#### **Oracle**

Pour vous connecter sur les bases de données Oracle, vous devez installer Oracle Client.

Voici donc comment procéder à l'installation de celui-ci.

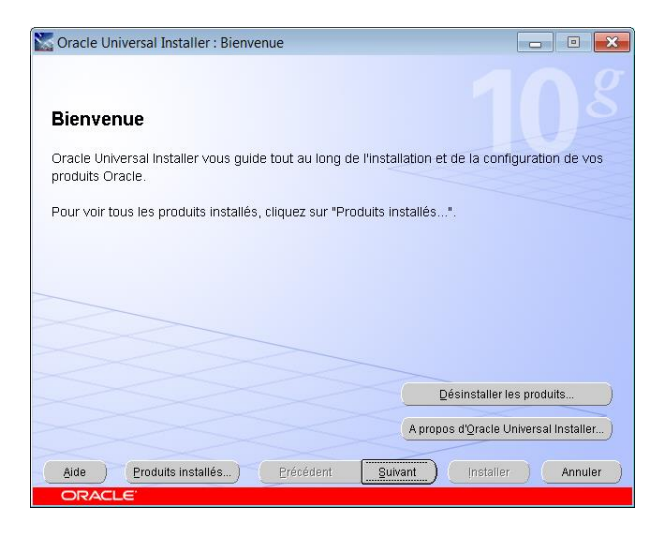

Cliquez sur « Suivant ».

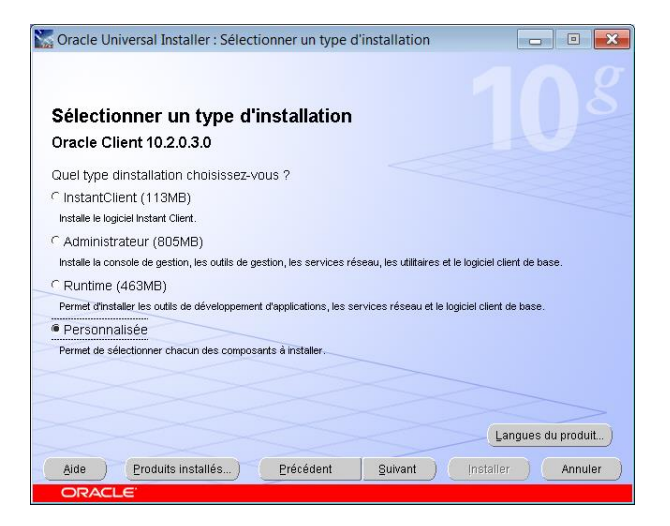

Sélectionnez « Personnalisée » et « Suivant ».

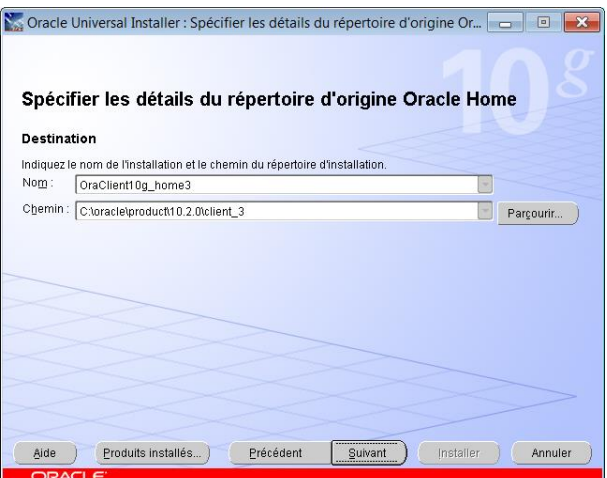

Gardez ce qui est écrit par défaut dans le « Nom » et le « Chemin » cliquez sur « Suivant ».

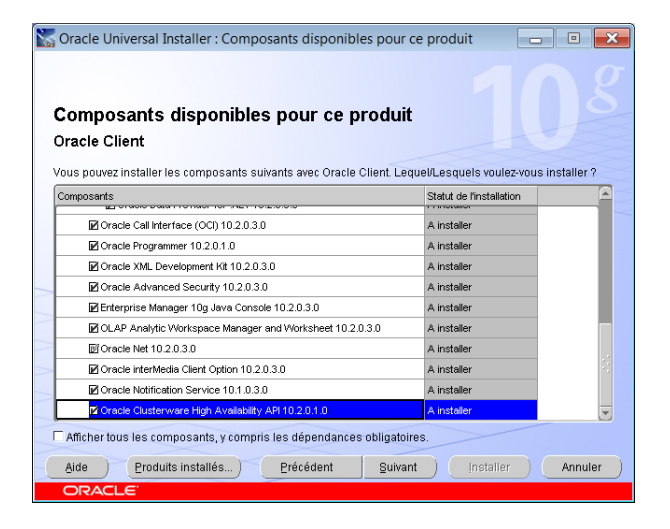

Sélectionnez **tout** et cliquez sur « Suivant ».

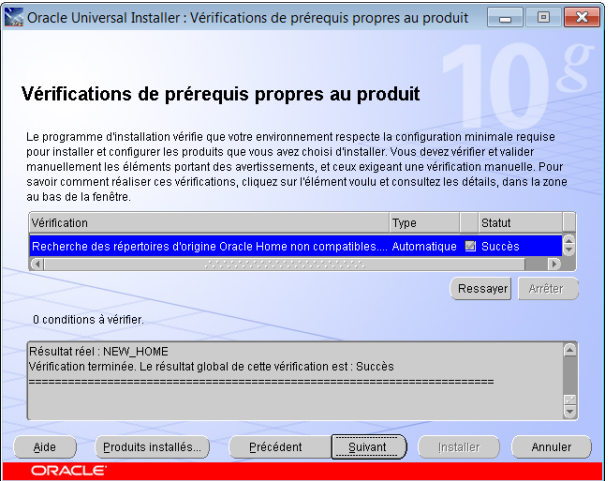

#### Cliquez sur « Suivant ».

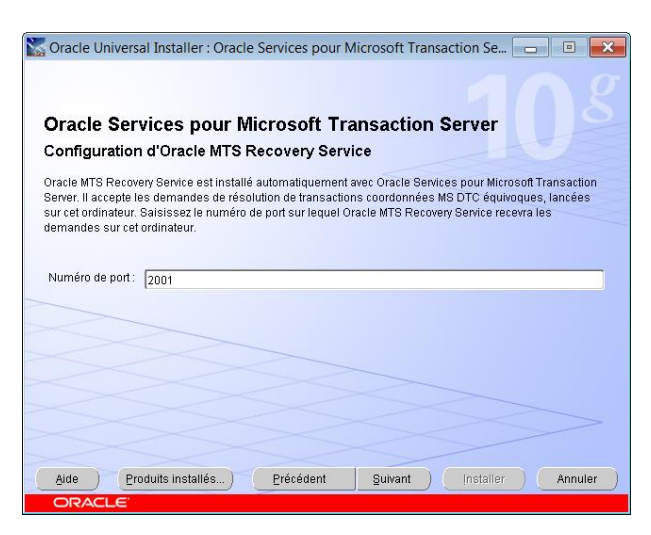

Changez le numéro du port pour « 2001 » et « Suivant ».

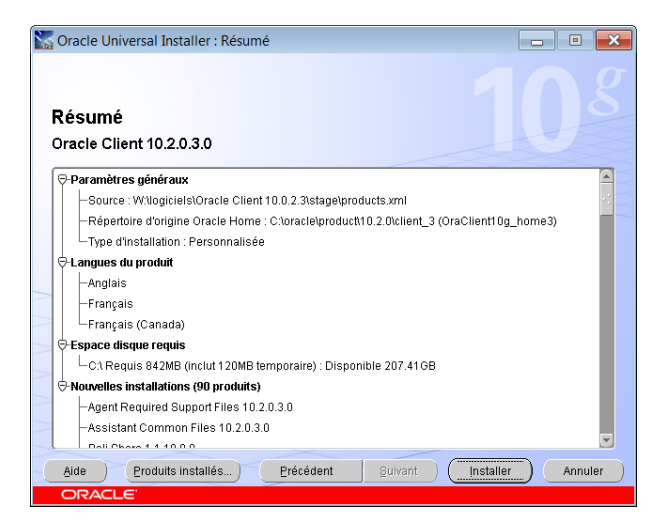

### Cliquez sur « Installer ».

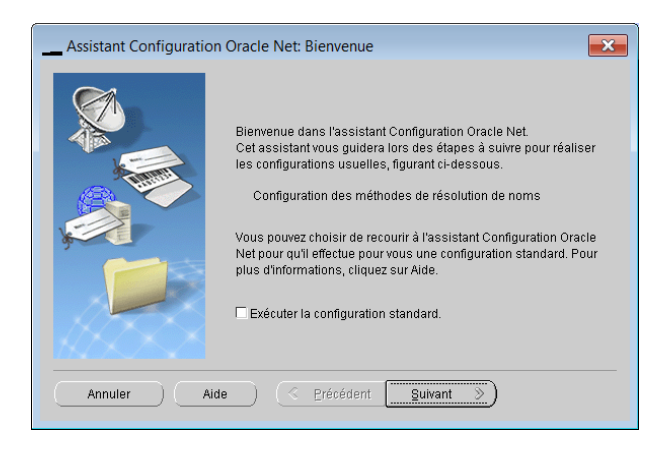

Cliquez sur « Suivant ».

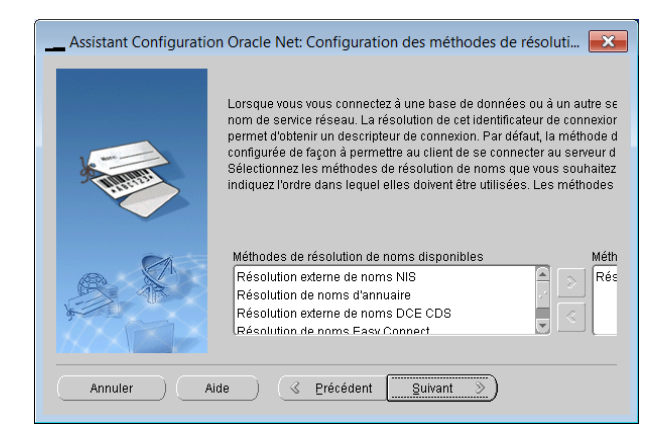

## Cliquez sur « Suivant ».

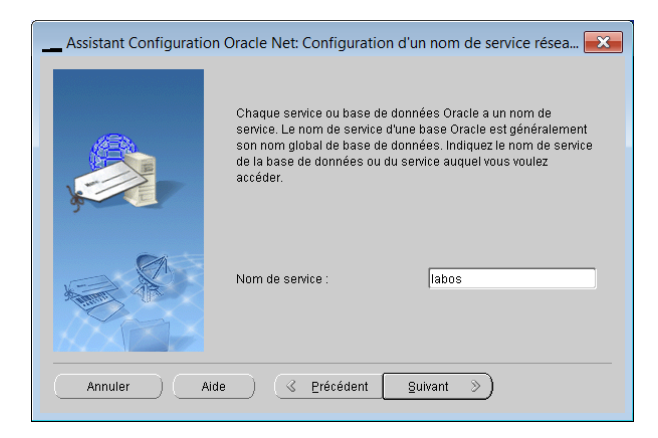

Dans « Nom de service », entrez : labos.

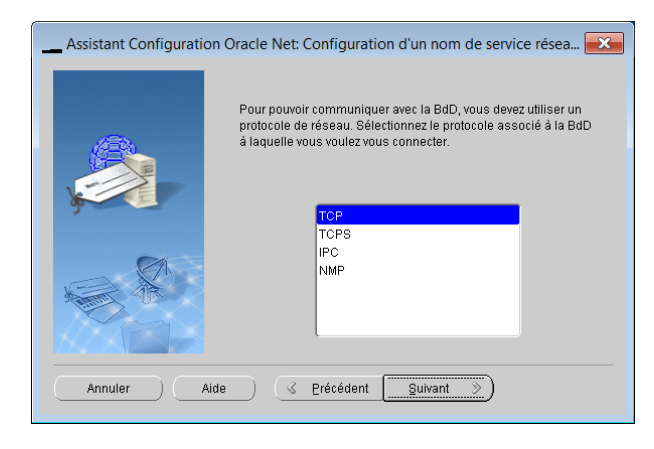

Cliquez sur « Suivant ».

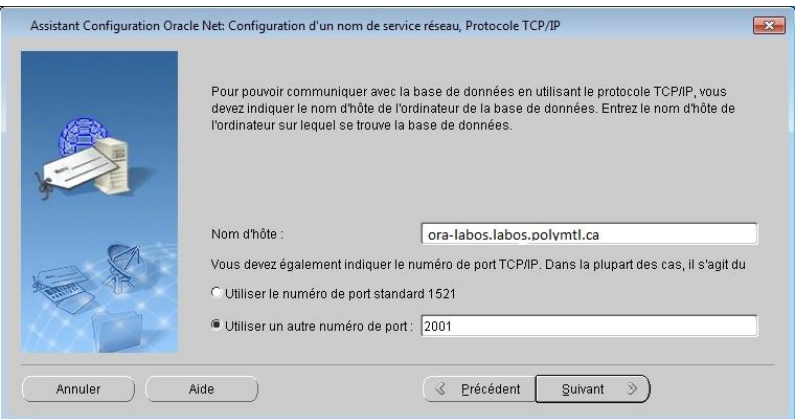

Entrez ora-labos.labos.polymtl.ca dans la case « Nom de l'hôte ».

Cliquez sur « Utiliser un autre numéro de port » et entrez 2001.

Cliquez sur « Suivant ».

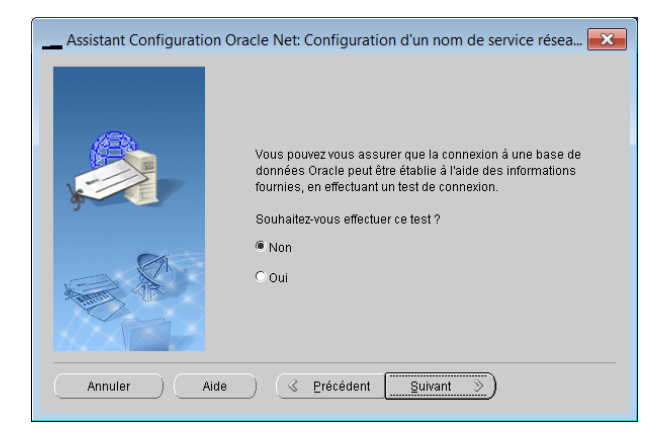

Cliquez sur « Suivant ».

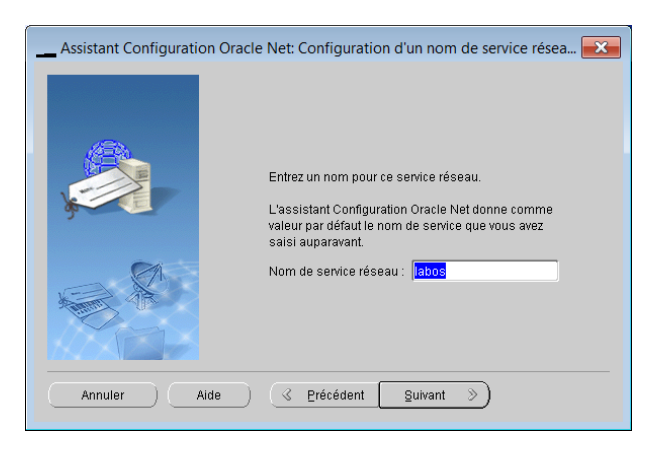

Cliquez sur « Suivant ».

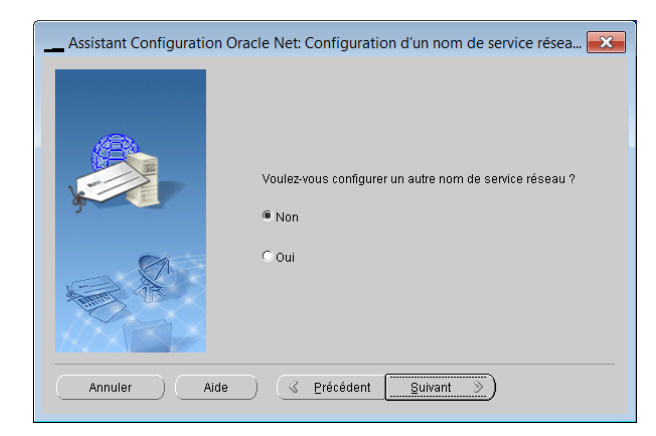

## Cliquez sur « Suivant ».

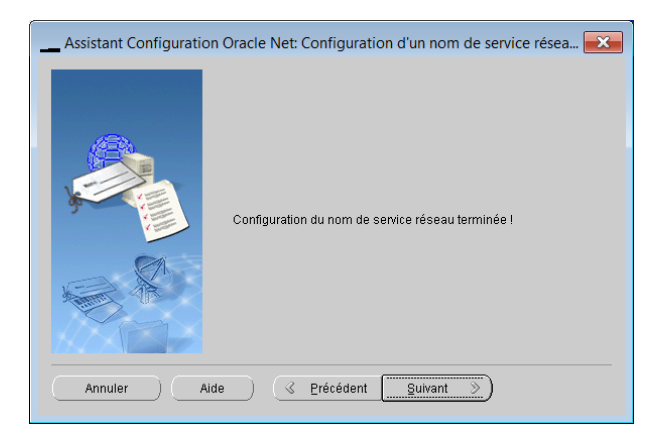

Cliquez sur « Suivant ».

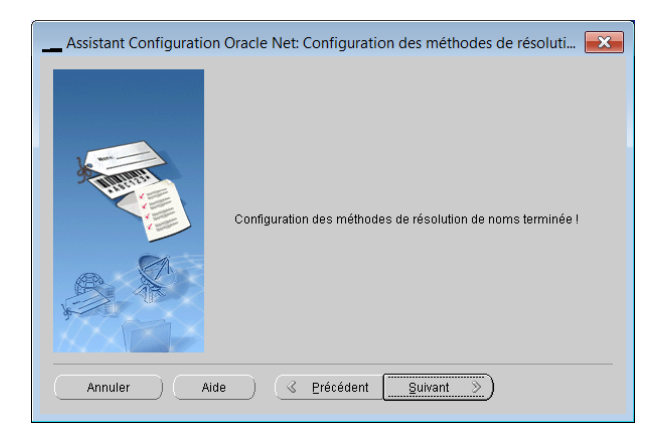

Cliquez sur « Suivant ».

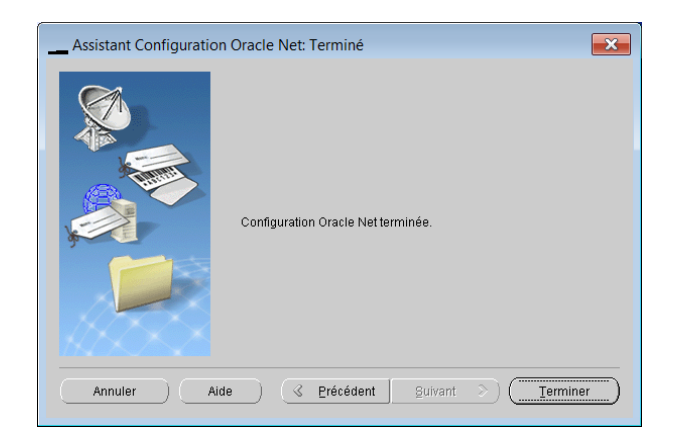

# Cliquez sur « Terminer ».

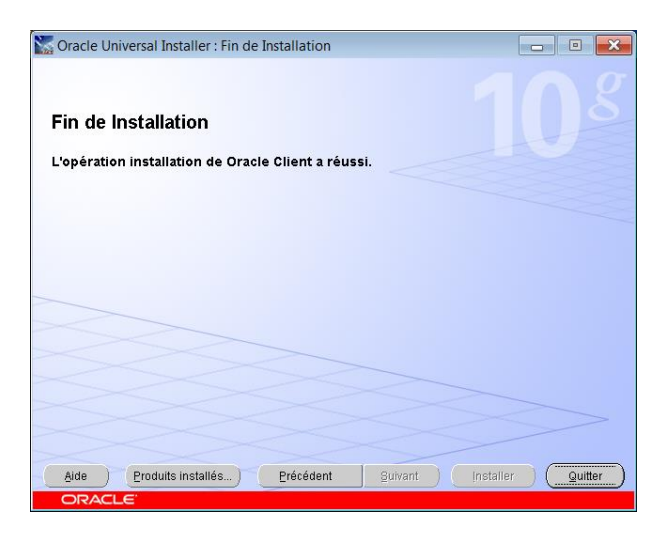

Cliquez sur « Quitter ».